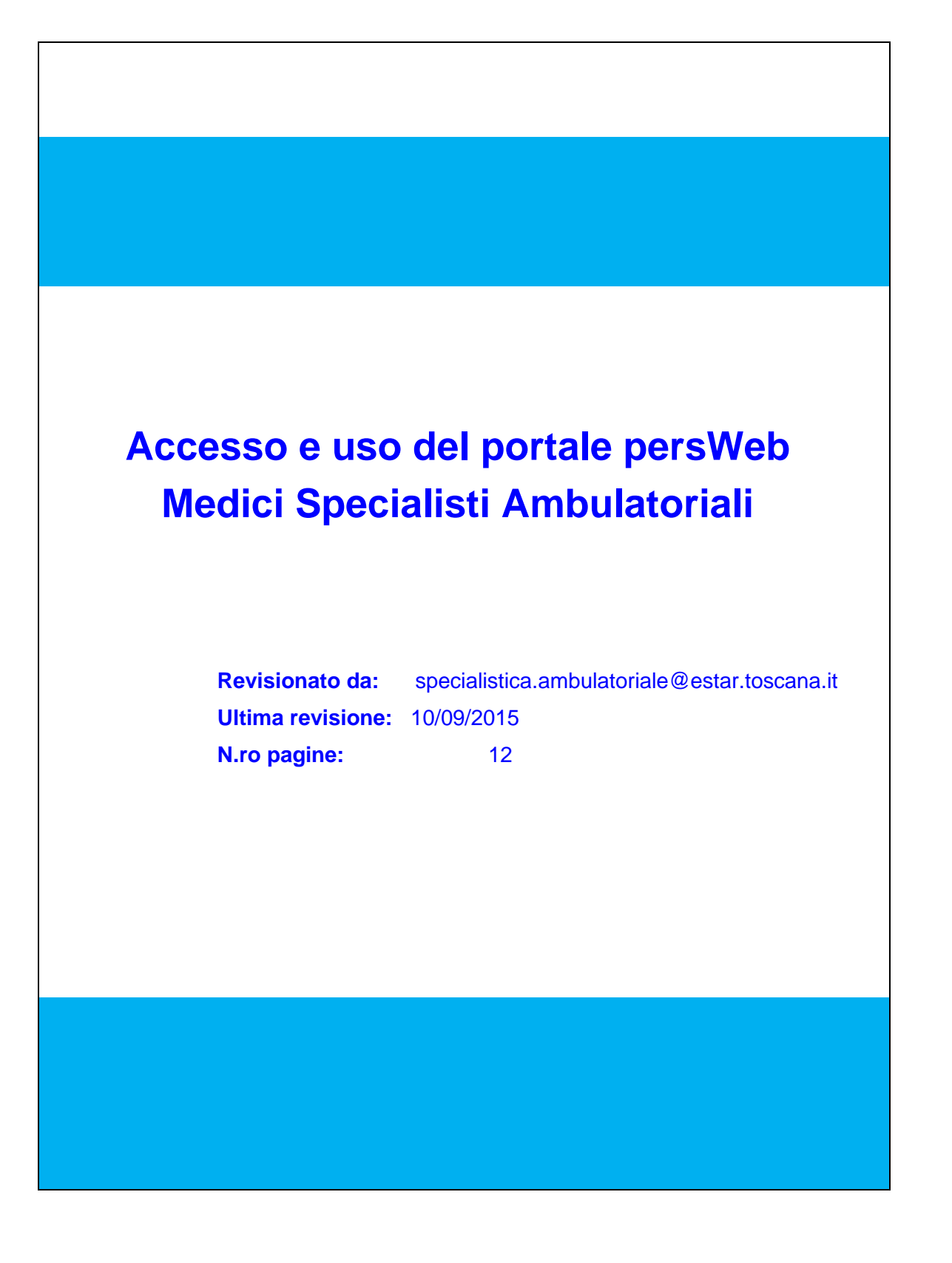

# **Indice**

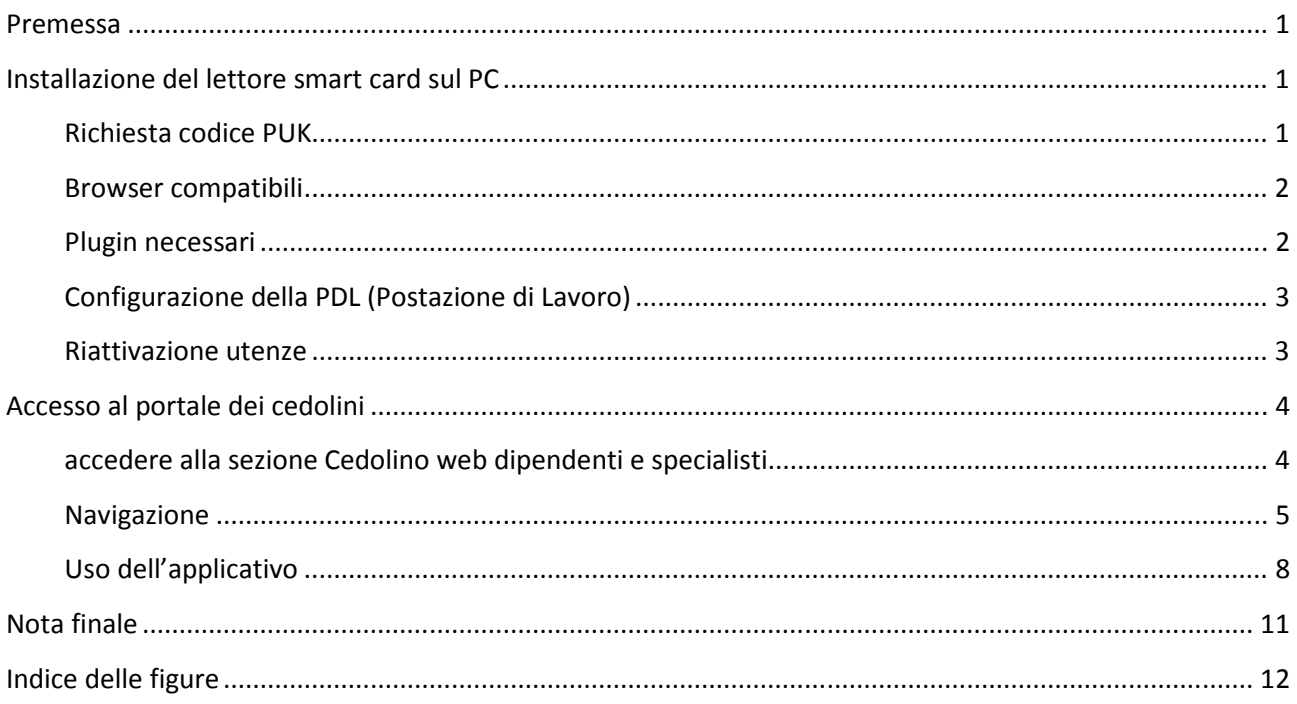

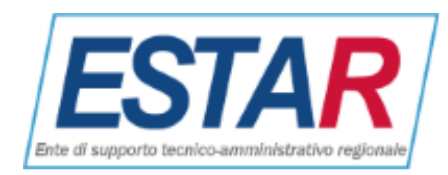

## <span id="page-2-0"></span>**Premessa**

L'accesso al portale, riservato ai Medici Specialisti Ambulatoriali della Regione Toscana si effettua tramite autenticazione con la Carta dell'Operatore e/o la Tessera Sanitaria Elettronica. Per poter effettuare l'accesso è necessario:

• Avere il lettore di smart card (rivolgersi all'ufficio personale per ottenerne uno)

• Conoscere il PIN della smart card, ricevuto insieme alla tessera (si raccomanda di reperire prima possibile il codice PUK tramite la procedura descritta sul sito [https://cse-toscana.aruba.it/web/guest/puk\)](https://cse-toscana.aruba.it/web/guest/puk)

• Avere il software installato sul computer (se non è stato attivato chiamare il servizio help desk della propria Azienda e chiederne l'installazione)

• Con il lettore collegato e smart card inserita, visitare il Portale dei Servizi/Portale dei Servizi ex Estav Centro.

## **Installazione del lettore smart card sul PC**

<span id="page-2-1"></span>Per richiedere il lettore di smart card e la smart card stessa, rivolgersi al proprio ufficio del personale. La smart card che verrà consegnata sarà del tipo usato e rilasciato dalla Regione Toscana: <http://www.regione.toscana.it/servizi-online/servizi-sicuri/carta-sanitaria-elettronica>

Per l'installazione del lettore di smart card e del relativo software seguire le indicazioni pubblicate sulla pagina della Regione Toscana [http://www.regione.toscana.it/servizi-online/servizi-sicuri/carta-sanitaria](http://www.regione.toscana.it/servizi-online/servizi-sicuri/carta-sanitaria-elettronica/guida-all-uso)[elettronica/guida-all-uso \(](http://www.regione.toscana.it/servizi-online/servizi-sicuri/carta-sanitaria-elettronica/guida-all-uso)prima è necessario selezionare il tipo di smart card a propria disposizione)

<span id="page-2-2"></span>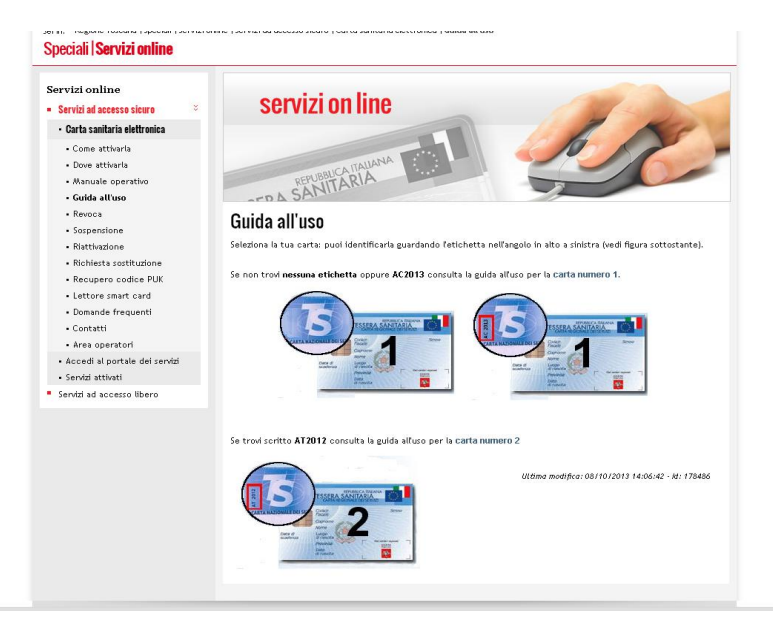

-   

<span id="page-2-3"></span>Successivamente scegliere il sistema operativo e seguire le istruzioni passo passo per l'installazione

Nota per SO Windows: il percorso (sul client) della libreria prevista per il lettore di carta operatore (CSE) della Regione Toscana è: < c:\\windows\\system32\\asepkcs.dll>

Nota per SO Linux: il percorso (sul client) della libreria prevista per il lettore di carta operatore (CSE) della Regione Toscana è: </usr/lib/libaseCnsP11.so>

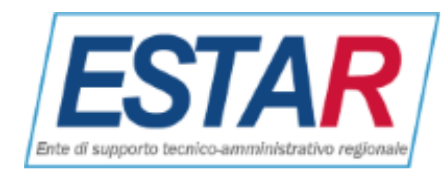

Nota per Mac: il percorso (sul client) della libreria prevista per il lettore di carta operatore (CSE) della Regione Toscana è: < /usr/local/lib/libAsep11.dylib>

## **Richiesta codice PUK**

La consegna della smart card avviene unitamente al codice PIN. Si consiglia, al primo uso, di richiedere il codice PUK (servirà a sbloccare la smart card nel caso che si sbagli a digitare il PIN più volte)

Per richiedere il codice PUK attualmente il sito è: <https://cse-toscana.aruba.it/web/guest/puk>

### <span id="page-3-1"></span>**Browser compatibili**

- Internet Explorer (tutte le versioni attualmente conosciute consigliata almeno la vers. 8)
- Firefox (tutte le versioni attualmente conosciute consigliata la vers. 36.0.8)
- Chrome

### <span id="page-3-2"></span>**Plugin necessari**

• Java plugin 5, 6 o superiore (per le versioni superiori alla 7 aggiornare java per abilitare da pannello il sito https://cedolini.estav-centro.toscana.it come in figura:

<span id="page-3-3"></span>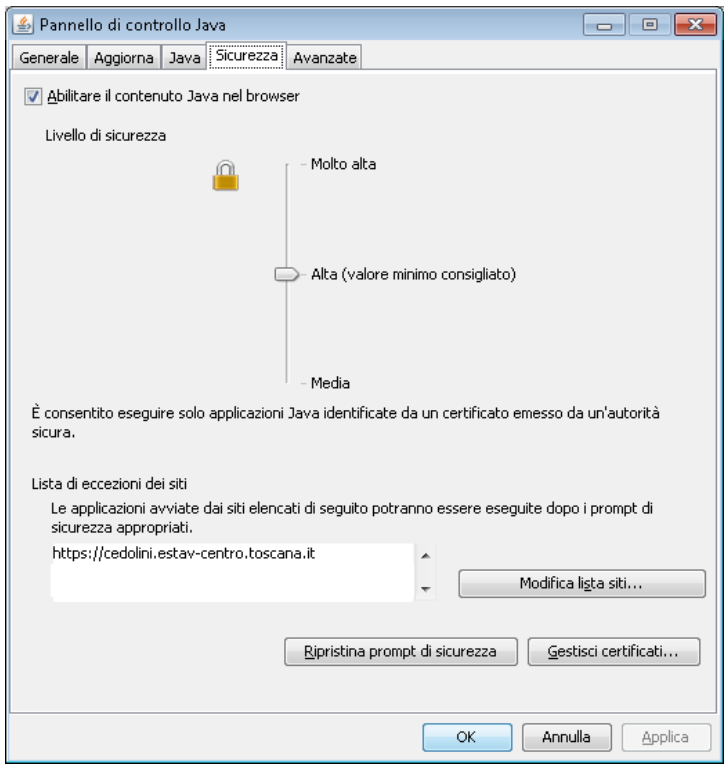

<span id="page-3-4"></span>- !  

<span id="page-3-0"></span>Per informazioni tecniche: <http://www.java.com/it/download/help/>

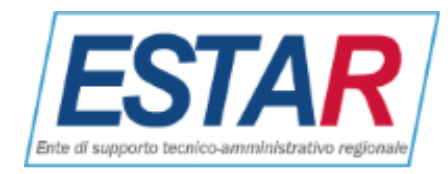

## <span id="page-4-0"></span>**Configurazione della PDL (Postazione di Lavoro)**

Per coloro che desiderano installare il lettore e accedere al portale dalla PDL sarà possibile chiedere in ogni momento l'assistenza di chi si occupa in azienda della manutenzione delle PDL.

Nel caso che la postazione di lavoro sia predisposta di piu' lettori di smart card (es: integrato nella tastiera e Bit4ID collegato via USB e integrato nel portatile) è necessario inserire la carta operatore nel primoslot elencato nella utility IDProtect Manager:

<span id="page-4-2"></span>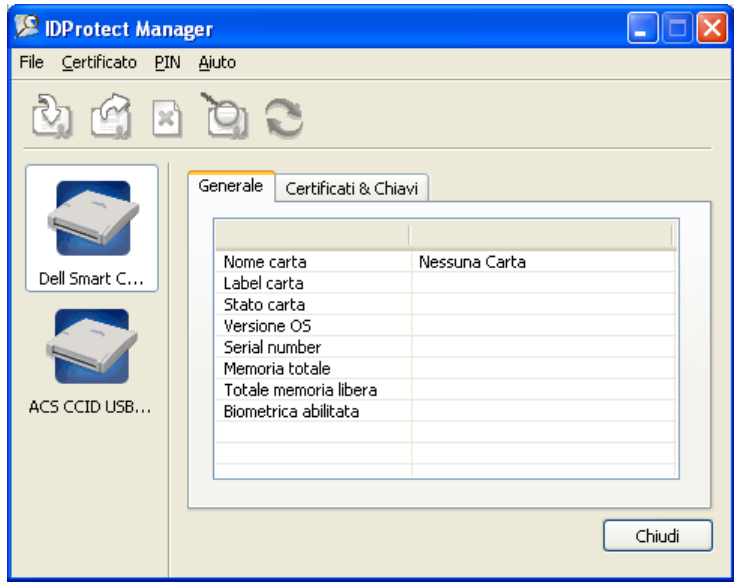

<span id="page-4-4"></span>- \$ 

### <span id="page-4-1"></span>**Riattivazione utenze**

Dopo 24 mesi che non si effettua alcun accesso al portale l'utenza del dipendente verrà, da legge sulla privacy, disattivata. In tale eventualità il messaggio di errore sarà il seguente

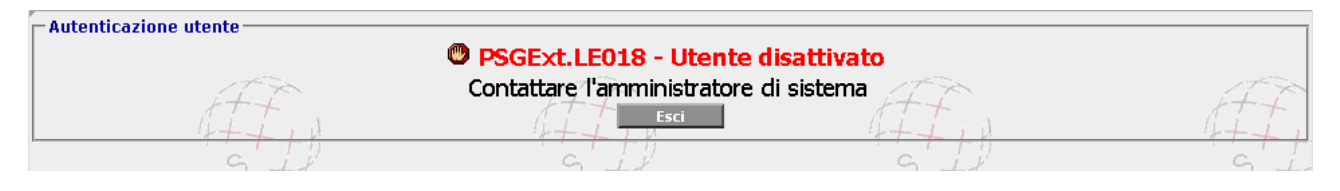

<span id="page-4-5"></span><span id="page-4-3"></span>- ( - ( - 

Contattate dunque l'ufficio Convenzioni della propria Azienda che provvederà a riattivare l'accesso dopo aver comunicato nome, cognome, codice fiscale e azienda di appartenenza.

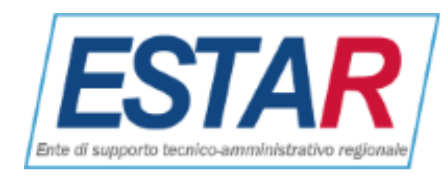

## **Accesso al portale dei cedolini**

<span id="page-5-0"></span>Portale sei servizi di ESTAR

## Via internet accedere al sito <http://www.estar.toscana.it/>nell'Area Aziende sanitarie

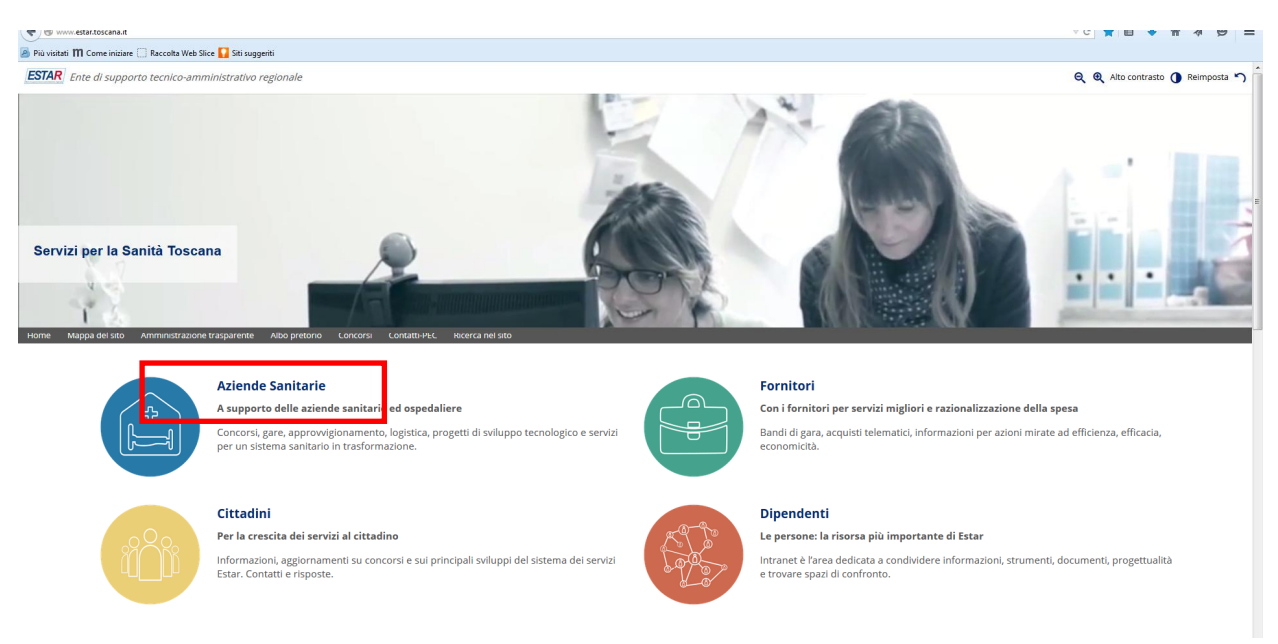

<span id="page-5-2"></span>- + 

<span id="page-5-1"></span>accedere alla sezione Cedolino web dipendenti e specialisti

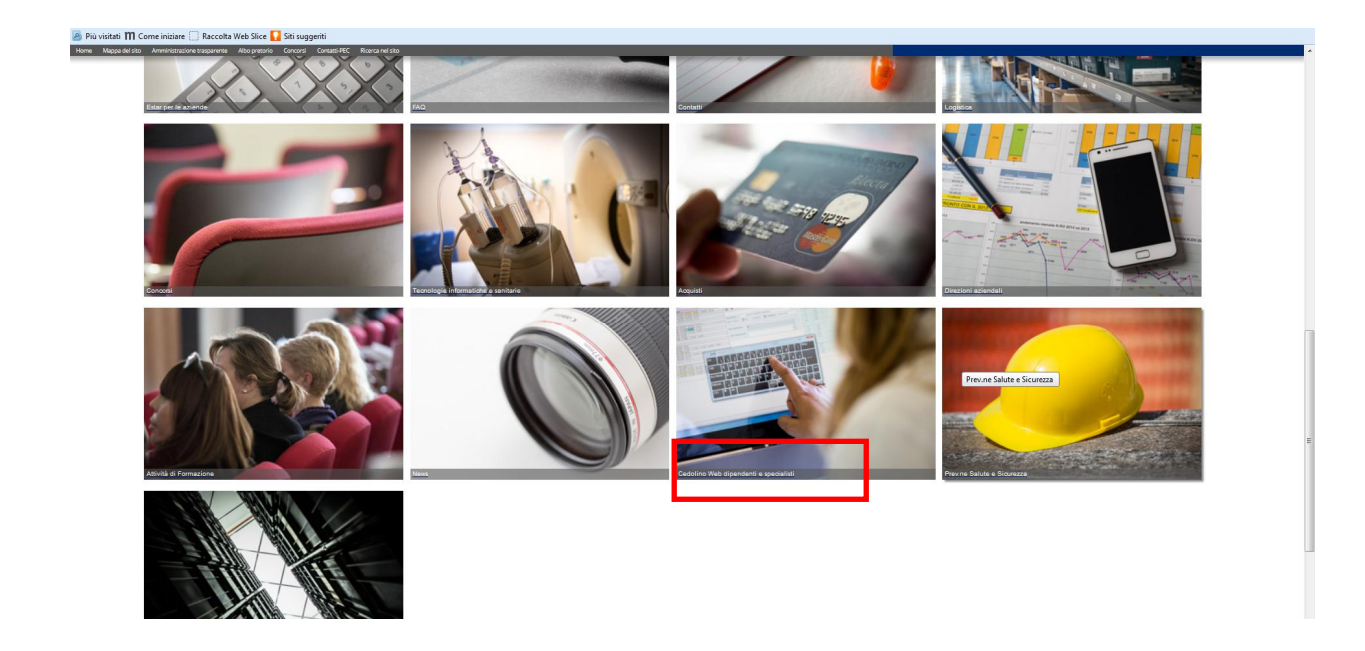

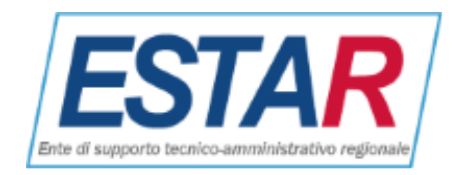

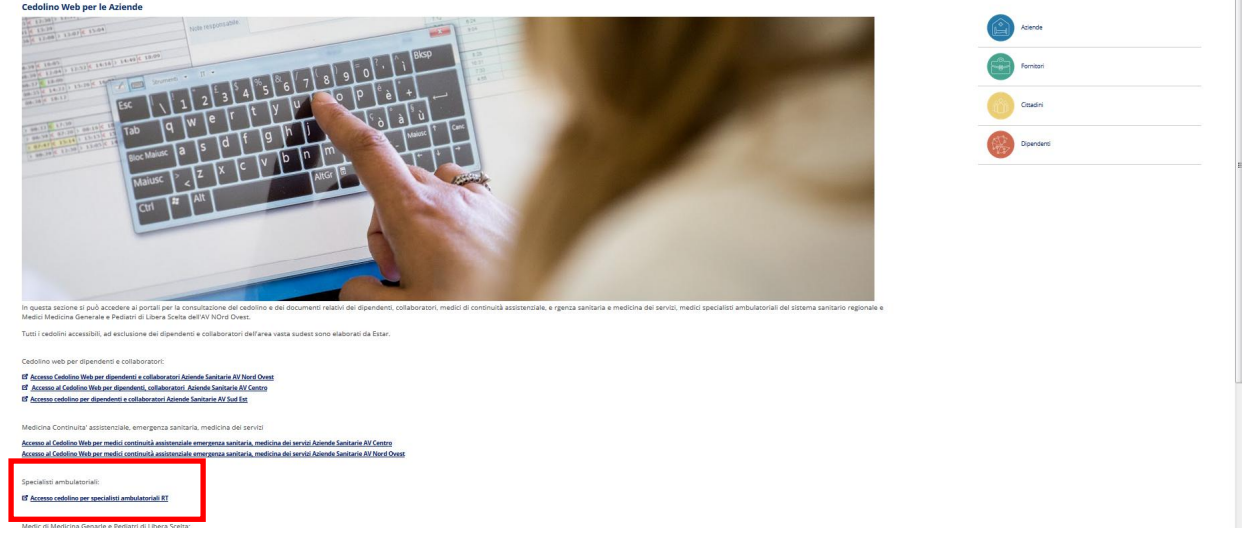

<span id="page-6-1"></span>**Figura 6: Sezione Aziende Sanitarie – Cedolino web dipendenti e specialisti** 

#### Nell'area **GP- ACCESSO PER VISUALIZZAZIONE CEDOLINO** selezionare

#### **Specialisti ambulatoriali [ASL della Regione Toscana](https://cedolini.estav-centro.toscana.it/portale/mainLogin.do)** (2)

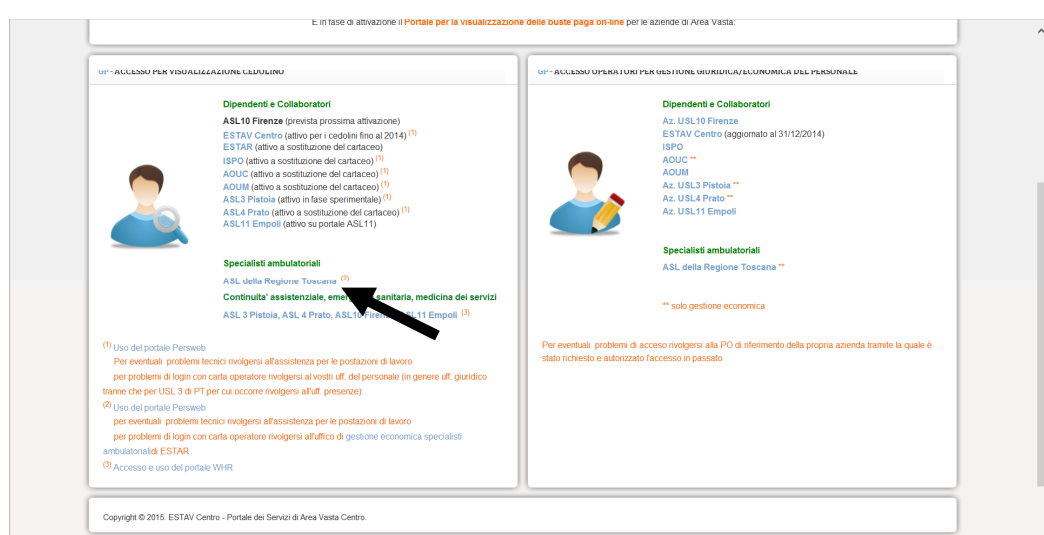

#### <span id="page-6-2"></span>**Figura 7: accesso area Specialisti**

### **Navigazione**

<span id="page-6-0"></span>Dato che il portale e' compatibile con tutti i browser, vi sono numerosissime possibilità di rilevare messaggi di avviso diversi a seconda del proprio caso. I casi e le immagini che seguono sono riportate solo a titolo esemplificativo. La logica da seguire comunque è la seguente: se non si e' sicuri che l'aggiornamento comporti problemi ad altri importanti applicativi web usati sulla postazione, contattare l'A.T. delle P.D.L. .

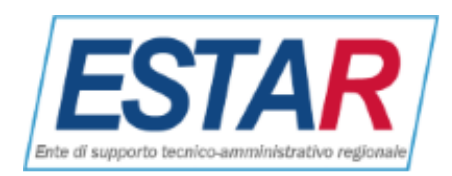

Nel caso compaia il messaggio di avviso di plugin di java è obsoleto su Firefox, selezionare "consenti adesso".

<span id="page-7-0"></span>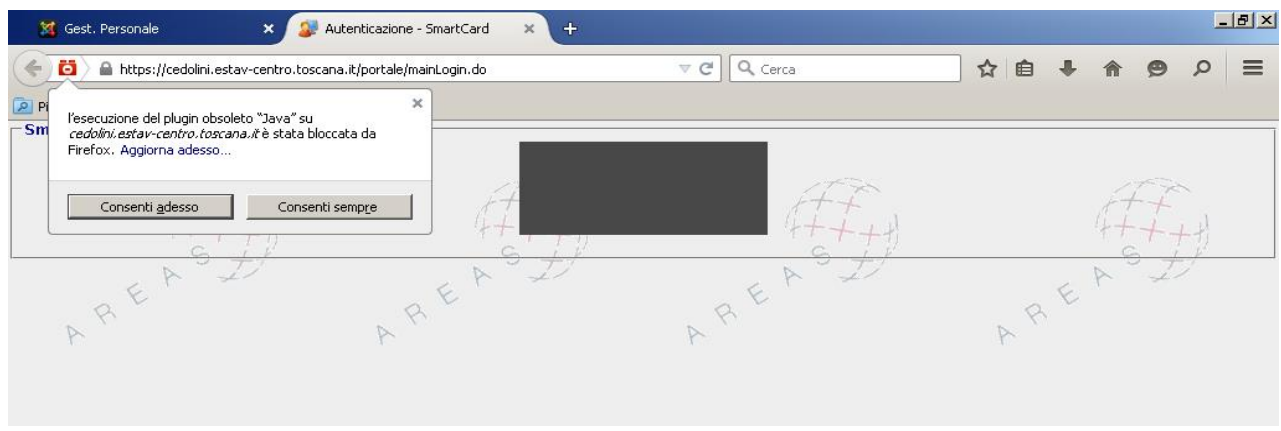

<span id="page-7-3"></span><span id="page-7-1"></span>**Figura 8: esempio di messaggio "plugin di java è obsoleto" nel caso si usi Firefox** 

Oppure, come nel caso di Internet Explorer, selezionare "Eseguilo questa volta"

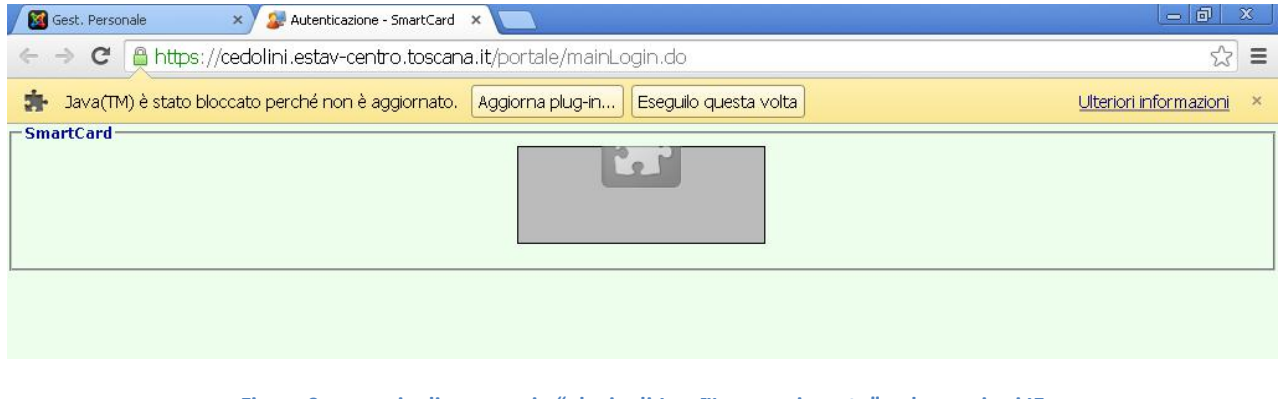

<span id="page-7-4"></span>**Figura 9: esempio di messaggio "plugin di Java™non aggiornato" nel caso si usi IE** 

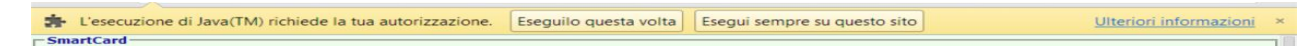

<span id="page-7-5"></span><span id="page-7-2"></span>**Figura 10: altro esempio di messaggio "plugin di Java™ non aggiornato" nel caso si usi IE** 

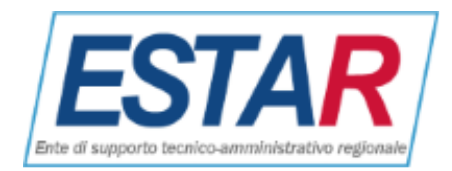

<span id="page-8-0"></span>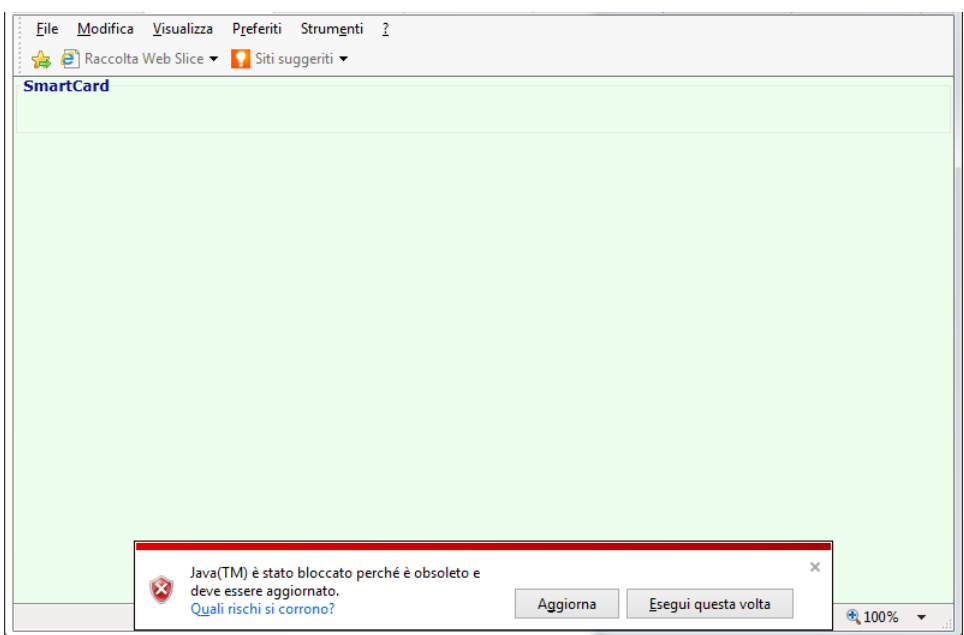

<span id="page-8-2"></span><span id="page-8-1"></span>**Figura 11: esempio di messaggio "plugin di java è obsoleto" nel caso si usi Chrome** 

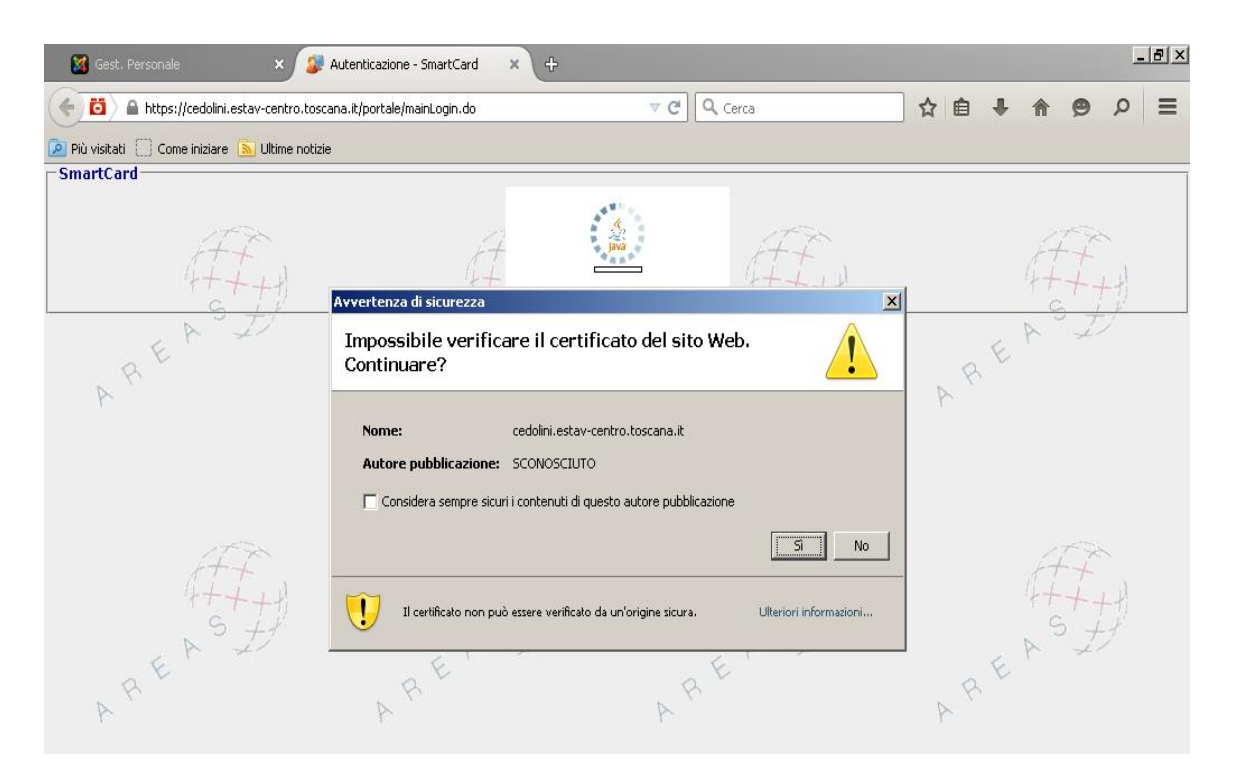

<span id="page-8-3"></span>**Figura 12: esempio di messaggio "impossibile verificare il certificato del sito web" nel caso si usi Firefox** 

In tal caso spuntare l'opzione "considera sempre attendibile" e selezionare il tasto "Sì"

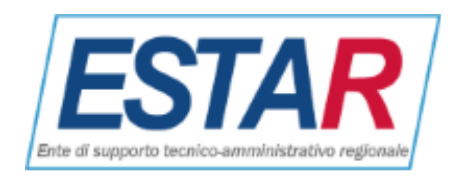

<span id="page-9-1"></span>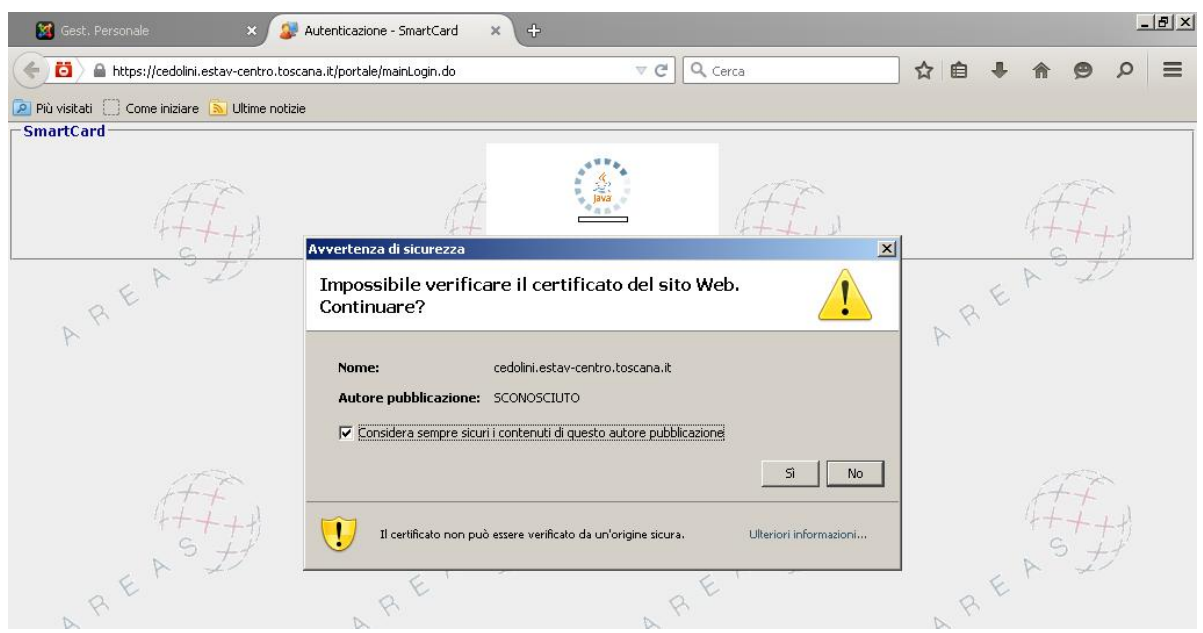

<span id="page-9-3"></span>**Figura 13: esempio di conferma permanente nel caso si usi Firefox** 

Esempio di messaggio "autorità non attendibile" nel caso si usi una vecchia versione di IE (selezionare il tasto "Sì")

<span id="page-9-2"></span>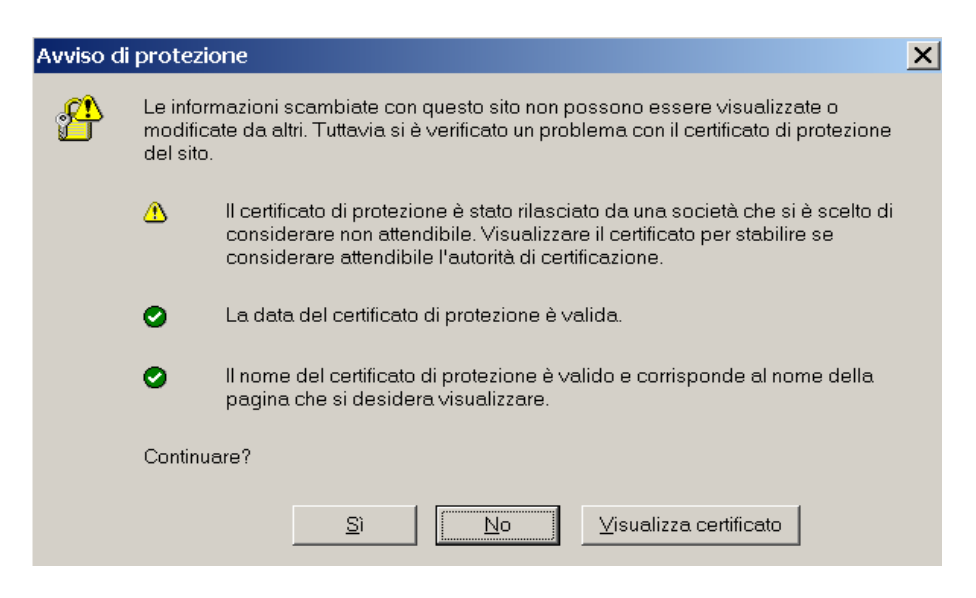

**Figura 14: esempio di messaggio "autorità non attendibile" nel caso si usi una vecchia versioen di IE** 

## <span id="page-9-4"></span><span id="page-9-0"></span>**Uso dell'applicativo**

Nel caso che tutte le specifiche della PDL (Postazione Di Lavoro) siano soddisfatte e si sia operato precedentemente per proseguire comunque la navigazione ad ogni possibile avviso, apparirà la richiesta del codice PIN della carta operatore o smart card (va bene anche la carta operatore o sanitaria) che dovrà essere stata inserita nel lettore:

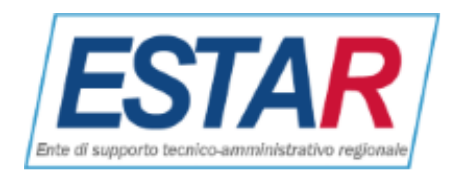

<span id="page-10-0"></span>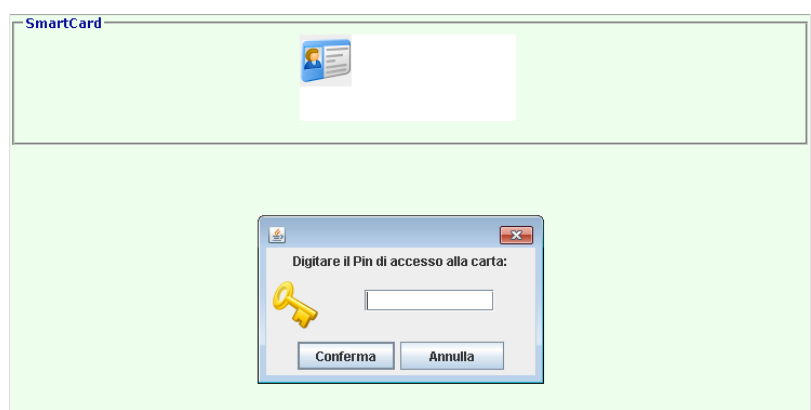

<span id="page-10-3"></span>**Figura 15: richiesta del PIN** 

Dopo aver digitato correttamente il proprio **PIN** si accederà direttamente alla sezione di consultazione del proprio cedolino tranne **nel caso in cui il dipendente o il collaboratore abbia avuto rapporti con diverse**  aziende servite dal gestionale persWeb. In quest'ultimo caso selezionare l'azienda desiderata (l'ultima):

<span id="page-10-1"></span>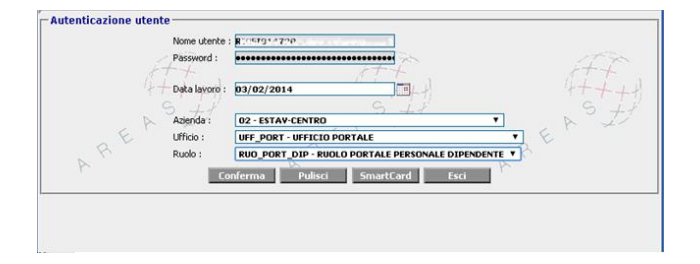

<span id="page-10-4"></span><span id="page-10-2"></span>**Figura 16: maschera di selezione dell'azienda (solo per chi ha avuto piu' rapporti)** 

Altrimenti apparirà direttamente la schermata dell'unica azienda di interesse:

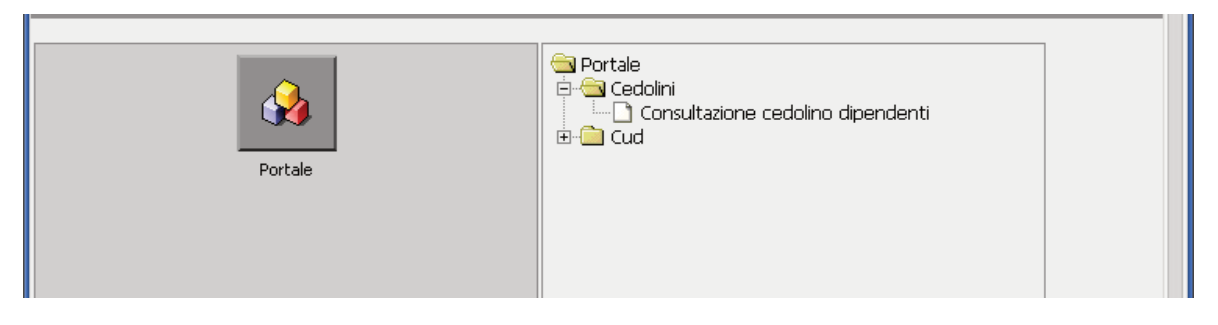

**Figura 17: home del portale del cedolino e eventualmente della CU** 

<span id="page-10-5"></span>Dal punto a menu 'Consultazione cedolino dipendenti' o simile sarà possibile accedere alla maschera di visualizzazione e stampa del cedolino seguente:

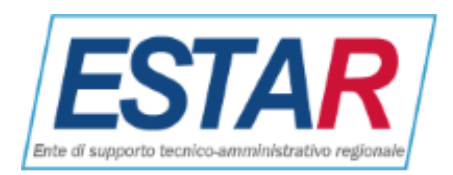

<span id="page-11-0"></span>

| Ricerca cedolini<br>$\mathcal{L}$ |    |                                                       |         |                                |                      | $+ -1$ 1                           |         |         | $2 + 11$             |                        | $1 + 11$            |         |  |
|-----------------------------------|----|-------------------------------------------------------|---------|--------------------------------|----------------------|------------------------------------|---------|---------|----------------------|------------------------|---------------------|---------|--|
| Mese - Tipo                       |    | Marzo - Normale e tassazione separata<br>$\mathbf{v}$ |         | Anno                           | $2015$ V             |                                    |         |         | Stampa               |                        |                     |         |  |
| Cedolino Storico                  |    |                                                       |         |                                |                      |                                    |         |         |                      |                        |                     |         |  |
| Totale competenze                 |    |                                                       | 2641.97 |                                |                      | Totale trattenute                  | 894,97  |         |                      | <b>Netto</b>           |                     | 1757.00 |  |
|                                   |    |                                                       |         |                                |                      | $\mathbb{R}$                       |         |         |                      |                        |                     |         |  |
| Voce                              | Pr |                                                       | 7.57    | Descrizione                    | Quantità/Percentuale | <b>Importo unitario/Imponibile</b> |         | Importo | <b>Aliquota Ente</b> | <b>Imponibile Ente</b> | <b>Importo Ente</b> |         |  |
| $\overline{1}$                    |    |                                                       |         | <b>STIPENDIO BASE</b>          | 30,000               |                                    | 0.00    | 1769.63 | 0.00                 |                        | 0.00                | 0,00    |  |
| 25                                |    |                                                       |         | IND. VACANZA CONTRATTUALE      | 30,000               |                                    | 0,00    | 15,23   | 0,00                 |                        | 0,00                | 0,00    |  |
| 132                               |    |                                                       |         | VALORE COMUNE IND. ccnl 8.4.99 | 30,000               |                                    | 0.00    | 71.53   | 0.00                 |                        | 0.00                | 0.00    |  |
| 136                               |    |                                                       |         | FASCIA RETRIBUTIVA SUPERIORE   | 30,000               |                                    | 0.00    | 189.91  | 0.00                 |                        | 0.00                | 0.00    |  |
| 168                               |    |                                                       |         | IND. DI FUNZ. art.36 ccnl99 -  | 30,000               |                                    | 0,00    | 238,36  | 0,00                 |                        | 0,00                | 0,00    |  |
| 169                               |    |                                                       |         | IND, DI FUNZ, art.36 ccnl99 -  | 30,000               |                                    | 0.00    | 238,37  | 0.00                 |                        | 0.00                | 0.00    |  |
| 4443                              |    |                                                       |         | ACC.INCENTIVAZIONE COMPARTO    | 30,000               |                                    | 0.00    | 118.80  | 0.00                 |                        | 0.00                | 0.00    |  |
| 4999                              |    |                                                       |         | ARROTONDAMENTO                 | 0,000                |                                    | 0,00    | 0,42    | 0,00                 |                        | 0.00                | 0,00    |  |
| 4999                              |    |                                                       |         | ARROTONDAMENTO                 | 0,000                |                                    | 0,00    | $-0,28$ | 0,00                 |                        | 0,00                | 0,00    |  |
| 5001                              |    |                                                       |         | C.P.D.E.L.                     | 8,850                |                                    | 2641.83 | 233,80  | 23.80                |                        | 0.00                | 628,76  |  |
| 5005                              |    |                                                       |         | I.N.A.D.E.L. - PREVIDENZIALE   | 2.000                |                                    | 2046.30 | 40.93   | 2.88                 |                        | 0.00                | 58.93   |  |
| 5008                              |    |                                                       |         | I.N.P.S. - ASS.SOCIALI x DM/10 | 0,000                |                                    | 2642,00 | 0,00    | 0,00                 |                        | 0.00                | 0,00    |  |
| 5020                              |    |                                                       |         | ALTRE DETRAZIONI               | 31,000               |                                    | 0.00    | 74.90   | 0.00                 |                        | 0.00                | 0.00    |  |
| 5026                              |    | 12                                                    | 14      | ADDIZIONALE REGIONALE IRPEF    | 0.000                |                                    | 0.00    | 45.60   | 0.00                 |                        | 0.00                | 0.00    |  |
| 5028                              |    |                                                       |         | I.R.P.E.F.                     | 38,000               |                                    | 2357.85 | 514.42  | 0.00                 |                        | 0.00                | 0.00    |  |
| 5033                              |    | 12                                                    | 14      | ADDIZIONALE COMUNALE           | 0,000                |                                    | 0.00    | 17,71   | 0.00                 |                        | 0.00                | 0,00    |  |
| 5033                              |    | 01                                                    | 15      | ADDIZIONALE COMUNALE           | 0,000                |                                    | 0.00    | 9,10    | 0.00                 |                        | 0,00                | 0,00    |  |
| 5041                              |    |                                                       |         | FONDO CREDITO CPDEL/ALTRO      | 0,350                |                                    | 2641.83 | 9.25    | 0.00                 |                        | 0.00                | 0,00    |  |
| 5043                              |    |                                                       |         | LR.A.P.                        | 0.000                |                                    | 2641.83 | 0.00    | 8.50                 |                        | 0.00                | 224.56  |  |
| 5091                              |    |                                                       |         | SINDACATO USB P.I.             | 0,800                |                                    | 1769,63 | 14,16   | 0,00                 |                        | 0,00                | 0,00    |  |
|                                   |    |                                                       |         |                                |                      | Esci                               |         |         |                      |                        |                     |         |  |

<span id="page-11-2"></span><span id="page-11-1"></span>**Figura 18: esempio di maschera cedolino** 

Sarà possibile selezionare ANNO e MESE di qualsiasi periodo contabilizzato presso ESTAR Toscana e salvarlo su file di tipo PDF tramite il pulsante **STAMPA** e poi, eventualmente, trasmetterlo su carta tramite stampante.

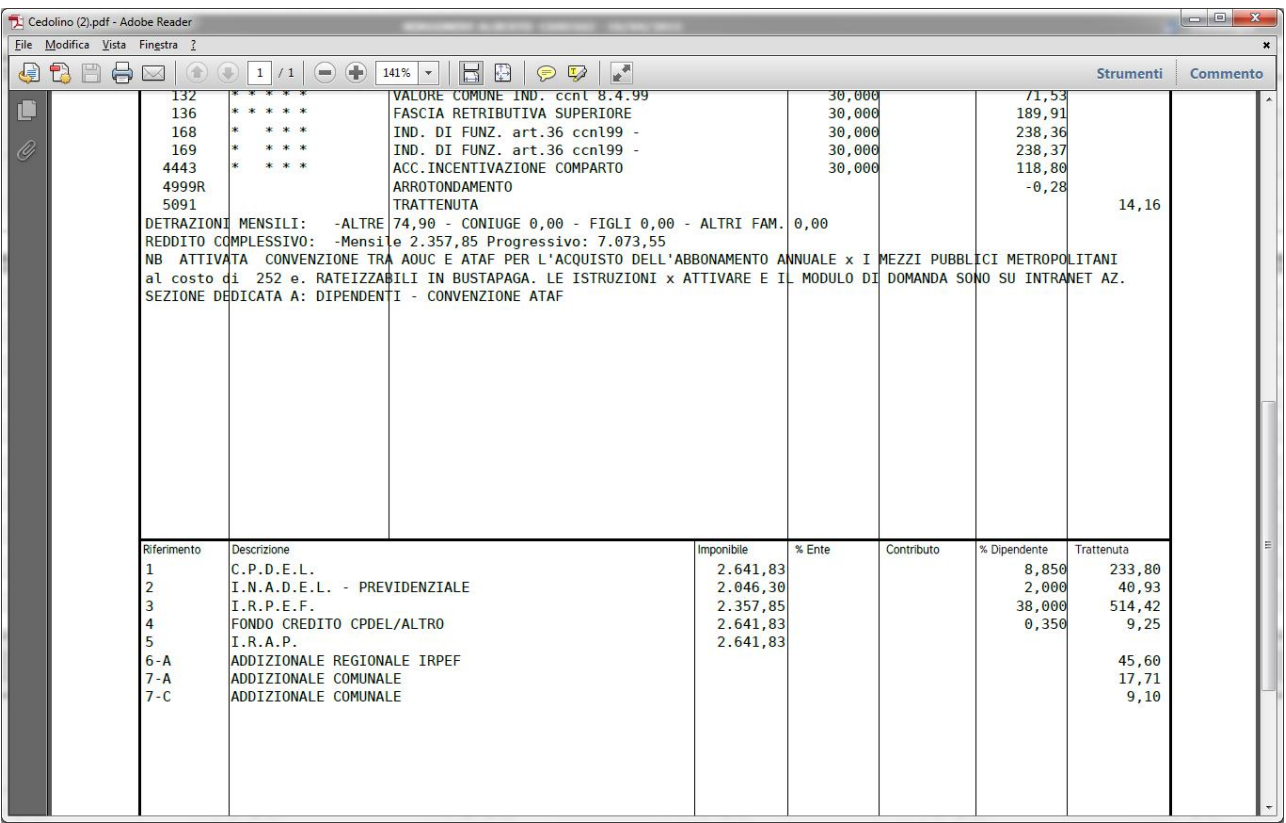

<span id="page-11-3"></span>**Figura 199: esempio di cedolino in Pdf (stampabile)** 

Alla fine delle attività premere il pulsante "**Logout**" in alto a destra.

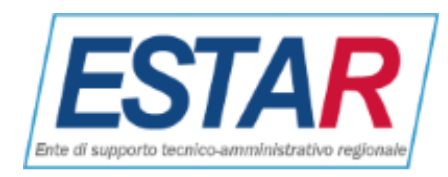

## **Nota finale**

<span id="page-12-0"></span>I collegamenti a siti esterni a quello di Estar o di Estar Area Vasta Centro, quale per esempio quello della Sun per Java o quelli relativi alla CSE della Regione Toscana, sono suscettibili di variazioni che non dipendono dalla nostra volontà.

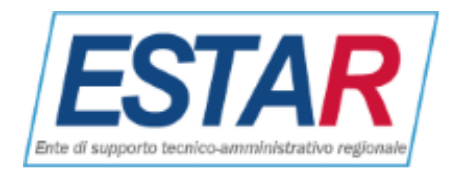

# **Indice delle figure**

<span id="page-13-0"></span>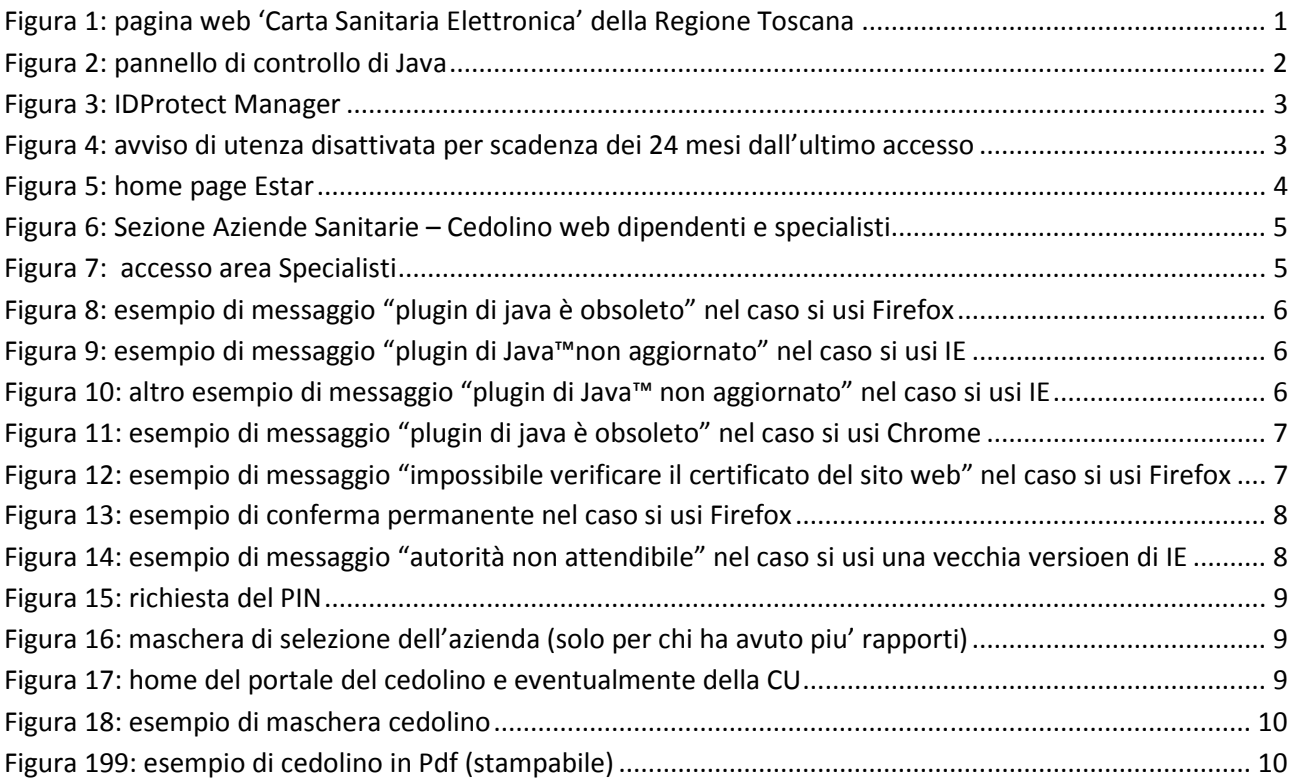